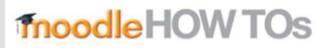

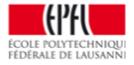

## How to change the course start date ?

Dented wheel (at the top right)> Edit Settings >

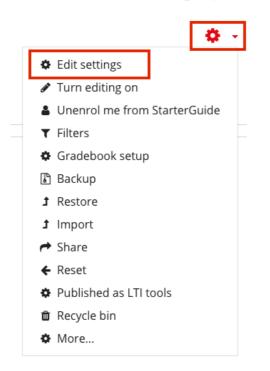

Choose the date from the calendar :

Be careful that the end date is not earlier than the start date, otherwise the course will automatically be displayed in the « past » section.

## Edit course settings

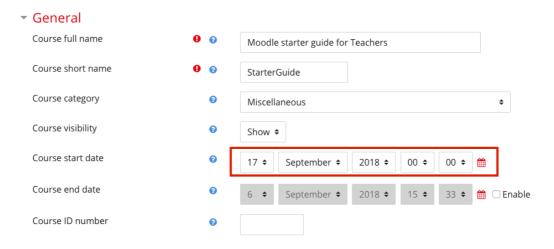